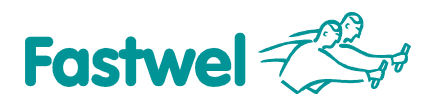

# **DIC310 User Manual**

English version Ver. 09.03

#### **Inconsistencies**

Incorrect placement of IRQ10, IRQ11, IRQ14, IRQ15 lines names next to SW2 microswitch (back side) on PCBs with DNB: 31011220. For correct setting of these lines, please refer to Components Layout diagram in this Manual.

17.09.03

# **Chapter 1 Short description**

#### **Application**

DIC310 is a PC/104 successor of UNIOxx-5 series input-output modules. It is fully software and functionally compatible with UNIOxx-5 series modules and is supplied in two configurations:

DIC31001 – 96 input-output channels

DIC31002 – 48 input-output channels

Module is designed for TTL, CMOS levels signals processing or system resources extension (for example, additional system timers and arithmetic operations accelerators). FPGA (fieldprogrammed gate array) and ISP (In System Programmable) technology makes this module perfect for using in wide range of applications; it can be quickly adapted for any particular task.

DIC310 contains four (DIC31001) or two (DIC31002) FPGA chips, each of them handles 24 I/O channels. The circuits are loaded to FPGA from EEPROM after the power is switched on or after hardware Reset. The circuit variant to be loaded, and therefore the way signals are processed is changed by reprogramming the EEPROM in-system.

FPGA chips have high load capacity allowing connection of LEDs and Grayhill, Opto-22 optomodules to DIC310. The module has 10 shared interrupt lines (one line can be used by several DIC310 modules), shared DMA channel, IOCHRDY signal former, and LED activity indicator.

Main applications:

Grayhill,Opto-22 opto-modules control Discrete signals input and output Frequency (duration) and phase measurement Counter and timer operations Frequency and PWM signals output Timing charts generation without use of system resources Codes transformation Acceleration of logic or arithmetic operations

### **Connections to the Module**

Connected signals should have standard CMOS, TTL levels, except opto-modules connection.

Connection is done through J1-J4 (IDC-26) connectors with FC-26 ribbon cables.

To connect wires to terminal screws or to spring clips the following terminal boards can be used:

STB-26, LCD/DP-IFB, TBD-100 (Octagon Syst.)

TB-26 (Fastwel)

…or terminal boards with galvanic isolation:

```
MPB-xx (Octagon Syst.) 
TBI-24LC (Fastwel) 
TBI-24/0C (Fastwel) 
TBI-0/24C (Fastwel) 
TBI-16/8C (Fastwel) 
TBI-8/16C (Fastwel)
```
All channels in groups of 8 can be pulled to GND or +5V levels via 10 kΩ resistors.

# **Chapter 2 Setup**

### **Attention!**

The module contains components sensitive to static electricity! Do not touch the components and connector pins when not grounded properly. Do not connect or disconnect cables as well as perform mounting or dismonting operations when the power is on.

#### **Attention!**

Before switching the power on, make sure the microswitches SW1 and SW2 as well as JP1…JP4 switches are set in correct positions.

#### **Base Address Setting**

SW1 (BA[5:0]) microswitch allows setting the module's base address or the address segment in I/O area where the module will be available to the system. In case of coincidence of SA[9:4] address bits with BA[5:0] bits within read/write cycles in I/O area the module is accessed and the Activity indicator is lit.

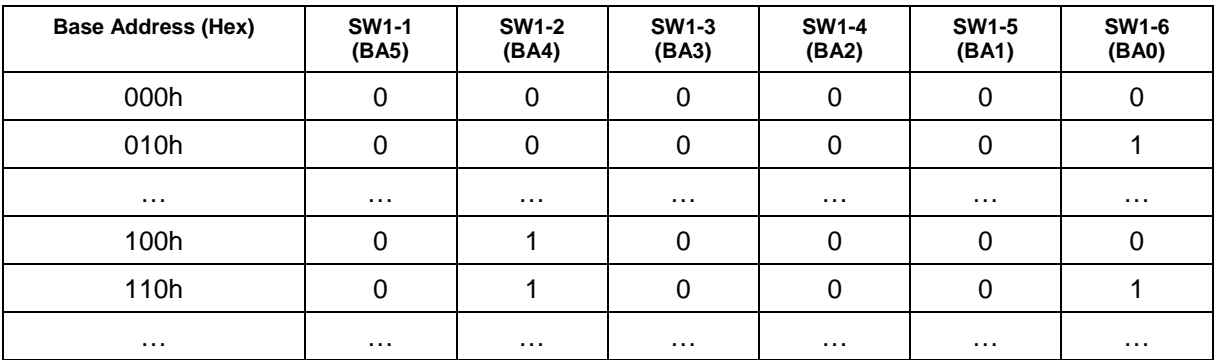

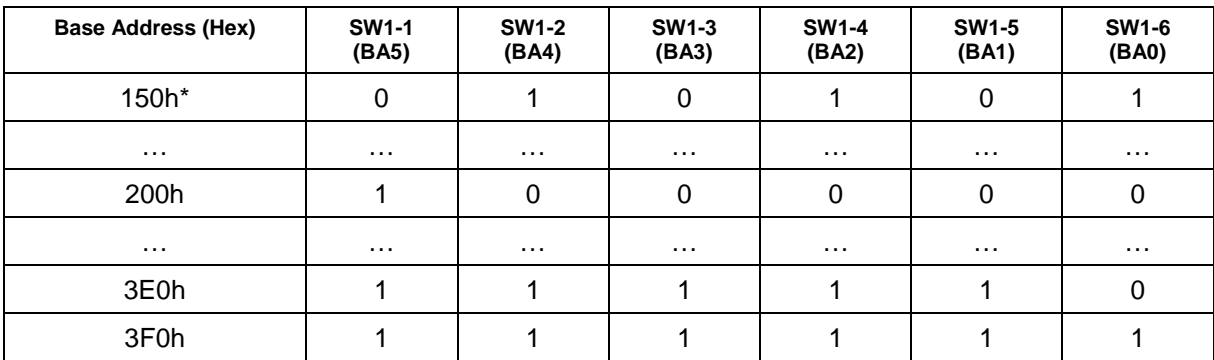

\* – Factory setting

1 – SW1 slider in "ON" position

0 – SW1 slider in "OFF" position

#### **Attention!**

Wrong base address setting will lead to hardware conflicts in your system. Before switching the module's power on, make sure that the set base address is not used in your system.

#### **I/O Channels Pulling**

Pulling the groups of 8 channels down to GND level or up to +5V level is performed with the help of JP1…JP4 jumpers.

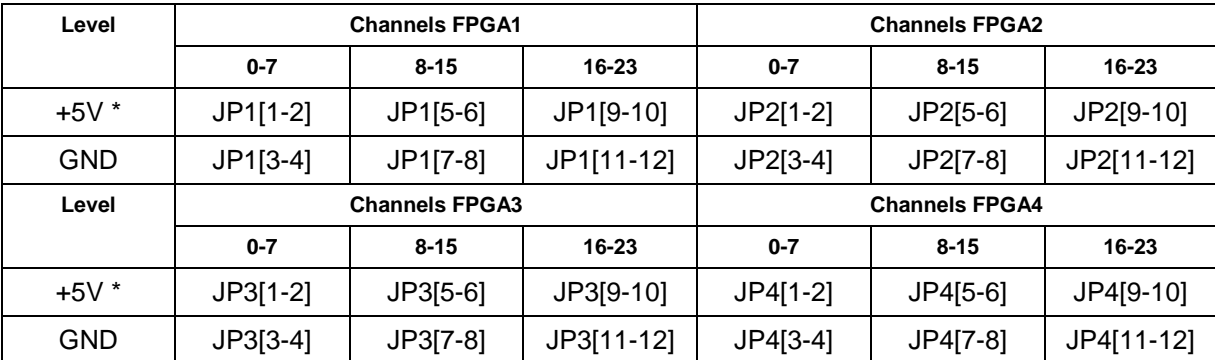

#### **Signals Pulling**

\* = Factory setting

#### **Interrupt Line Setup**

The modile can use 10 shared interrupt lines. The way the interrupts from FPGAs are combined ("AND" or "OR") and the number of IRQ3, 4, 5, 6, 7 lines is set by software and is considered in Chapter 3 of this document. The method of interrupt generation depends on the circuit variant loaded in each FPGA (see Appendices to the User Manual.).

The lines IRQ3, 5, 6, 7 are connected to PC104 connector directly, the lines IRQ4,10, 11, 12, 14, 15 are connected via SW2 microswitch.

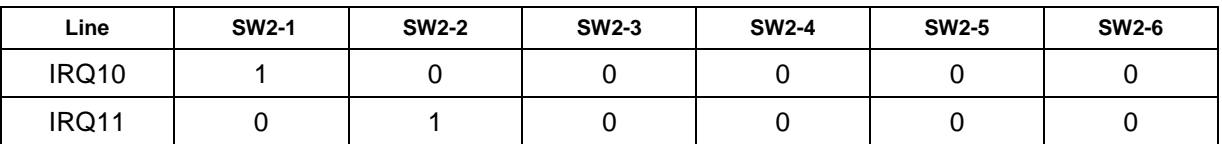

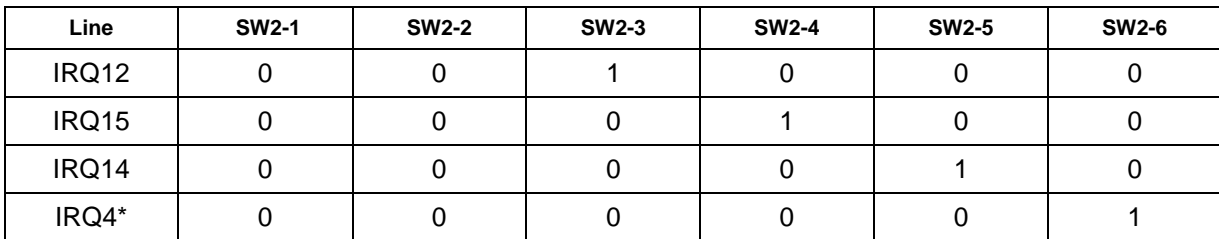

\* = Factory setting

1 – SW1 slider in "ON" position

0 – SW1 slider in "OFF" position

After power up and Reset interrupts are not used.

#### **DMA Channel and IOCHRDY Request Line Setting**

The module can use one shared direct access channel (DRQ1/DACK1) and IOCHRDY line. The way the signals are formed depends on the circuit variant loaded to FPGA. After power up and Reset these lines are not used.

# **Chapter 3 Control**

The DIC310 module is controlled via I/O ports; their destination depends on the circuit variants loaded in FPGA1...FPGA4. This Chapter describes only standard ports control independent of the circuit variant. The rest circuit-specific ports are described in relevant Appendices to the User Manual.

#### **Addressing**

DIC310 module uses extended addressing, i.e. decodes 16-bit ISA bus addresses (SA15…SA0). The module is accessed if the set with SW1 microswitch base address (BA) matches SA9...SA4 bits while bits SA15…SA12 = Ah.

Ports of each FPGA chip occupy 16 bytes and have the following addresses relative to BA:

#### **FPGA Addresses Relative to BA**

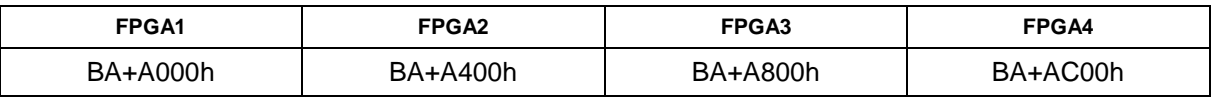

#### **Interrupts Programming**

Shared interrupt line and the method of FPGA1… FPGA4 interrupts combination is set via the the byte port with BA+A00Dh address (FPGA1 for all DIC310 modules).

#### **Interrupts Register**

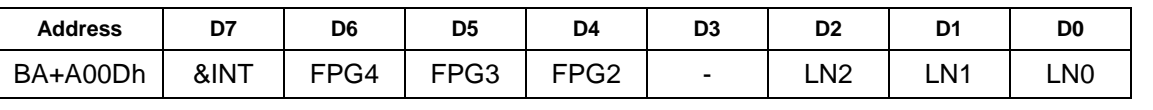

LN[2:0] Interrupt line code (LN[2:0] =  $3...7$ ). Connection of interrupt line is done by writing the IRQ3…IRQ7 line number code. For IRQ4, 10, 11, 12, 14, 15 lines the code LN[2:0] = 4 should be written and an appropriate SW2 slider should be set.

FPG[4:2] Interrupt connection bits for FPGA4, FPGA3, FPGA2. If FPGx bit is set, the interrupt from the relevant FPGA chip is used in general interrupt.

&INT Interrupt combination bit. If &INT bit is set, the general interrupt is formed using the "AND" method, otherwise – the "OR" method.

After power up and Reset all interrupt lines are disconnected.

C code example for connection of interrupts from all FPGAs using the "AND" method to IRQ3 line:

outportb (BA+0xA00D,0xF3); // IRQ3, all interrupts combined using "AND" method

#### **Circuit Identifier**

Each FPGA of DIC310 has its own indentifier representing the code of the circuit loaded in it, e.g. n00, c00, f00, x32 etc. The identifier can be read via the byte ports with BAx+Eh, BAx+Fh addresses (BAx – base address of FPGAx):

#### **Circuit Identifier**

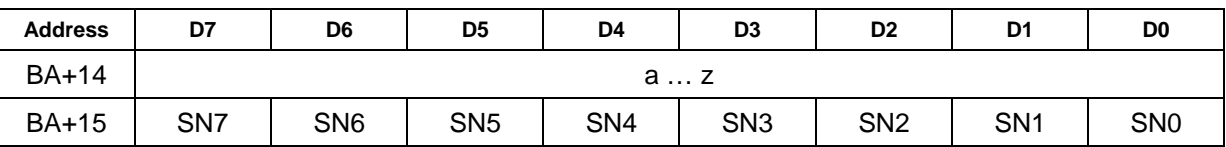

a … z ASCII-code of lowercase letters from "a" to "z"

SN[7:0] Circuit number code (SN[7:0] = 0…255)

#### **Attention!**

Some circuit variants may not have an identifier. This is mentioned in corresponding Appendix.

C code example for reading the FPGA1…4 identifier of UNIO96-5 module is shown below:

```
printf("Read schematic codes DIC310:\n"); 
  for(i=1,ba=BA+0xA00E;i<5;i++,ba+=0x0400){ 
  c=inportb(ba);
  if(c<'a'||c>'z')
       printf("FPGA%d code: unknown\n"); 
       continue; 
 } 
    printf("FPGA%d code:%1s%d\n",i,&c,inportb(ba+1)); 
}
```
The letter in identifier designates the type of the circuit: "f" – frequency meters; "c"- counters; "t"- timers; "g" – signal generators;"x" – custom circuit variants etc. The digits of an identifier represent its sequence number.

### **DIC310 In-System Programming**

In-System Programming technology allows to reprogram DIC310 without switching the power off. It is done using the following software utilities:

isp.exe – programming with writing into EEPROM

isl.exe – programming without writing into EEPROM, i.e. temporarily, until the power is turned off or Reset signal received.

These utilities can be used also for readin the module's IDs (codes of cirquit variants in FPGAs).

For programming start one of the utilities using Base Address (Hex) and circuit variant codes for each FPGA as parameters. For example, to write n00; g01; t00; f00 circuit variants in FPGAs of UNIO96-5 module, run isp.exe as shown below:

isp 110 n00 g01 t00 f00

To temporarily write (without writing into EEPROM) n00 and n00 circuit variants to FPGAs of UNIO48-5 module, run isl.exe as shown below:

isl 2F0 n00 n00

To read the indentifiers of DIC310, run ISP as shown below:

isp 1F0

The utilities, files with circuit variants, programming examples and descriptions can be found on CD supplied with the module or at PROSOFT web site:

ftp://ftp.prosoft.ru/pub/Hardware/Fastwel/UNIOxx-5/Support/BIT

#### **Attention!**

The module is supplied with "g00" circuit variant excluding customized configurations.

# **Chapter 4 Technical Information**

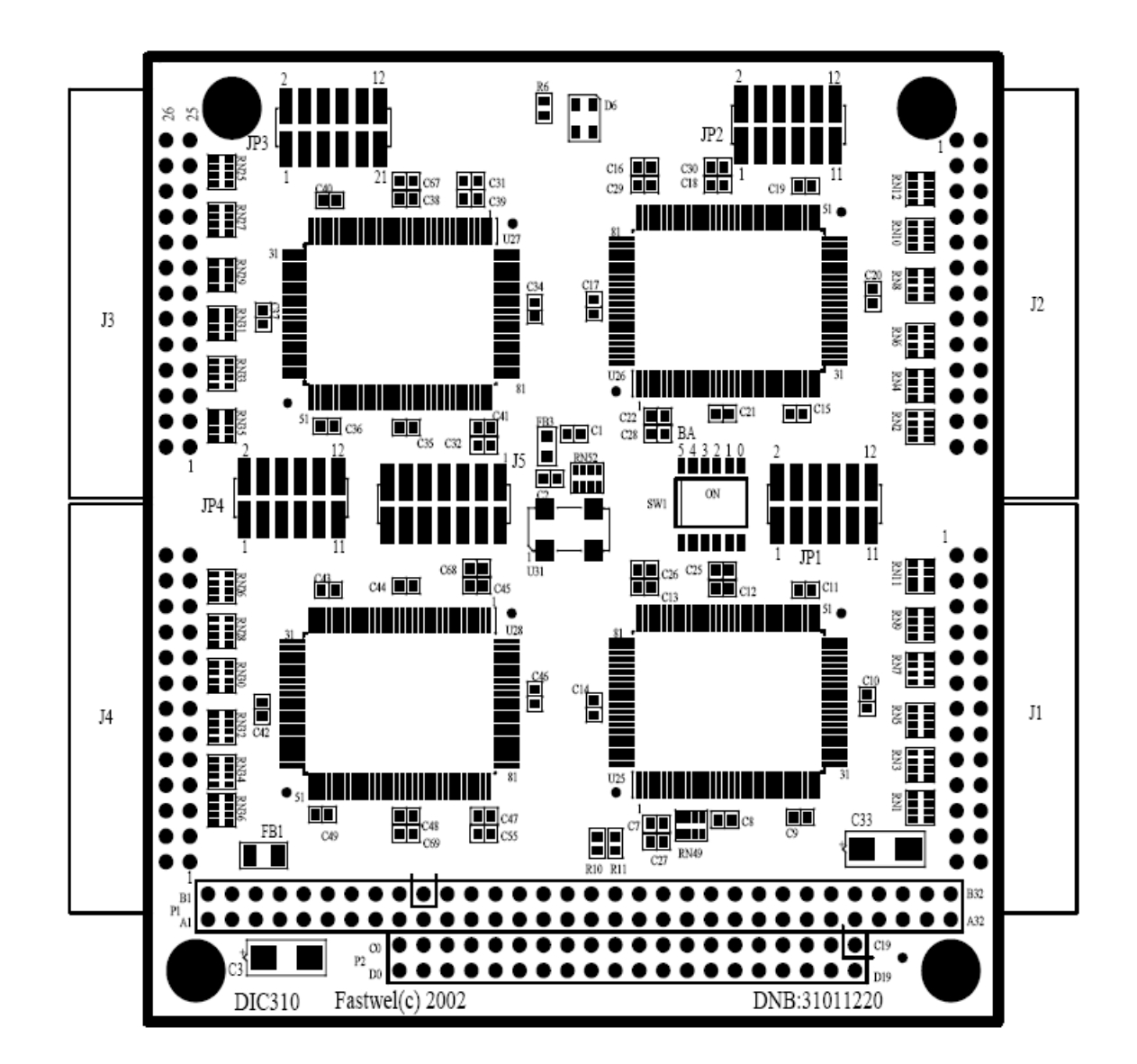

**Board Layout (Top Side)** 

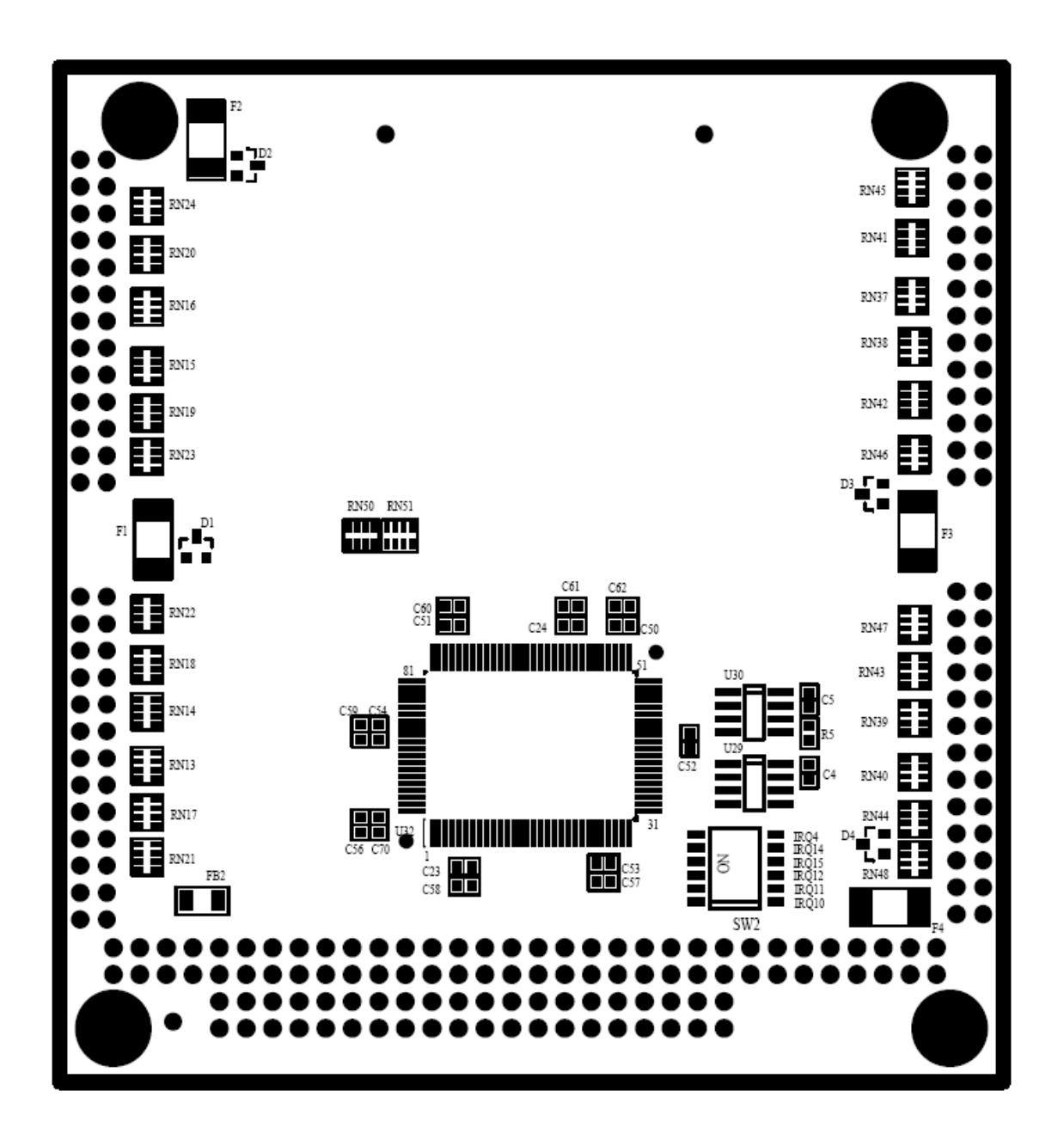

## **Technical specifications**

Power voltage: +5V ±5% Consumption current (hereinafter without channels currents) at +5V: DIC31001 – 340 mA max DIC31002 – 180 mA max Operation temperature range: -40...+85°C Storage temperature: -50...+90°C Humidity: 95% at +25°C Input channels levels: CMOS, TTL Output channels levels: CMOS (at  $I_{OUT} = 8$  mA) Channel output current (for opto-modules): 30 mА max

# **PC/104 Connectors Pinouts**

# **PC/104 Connector Pinout, Row A**

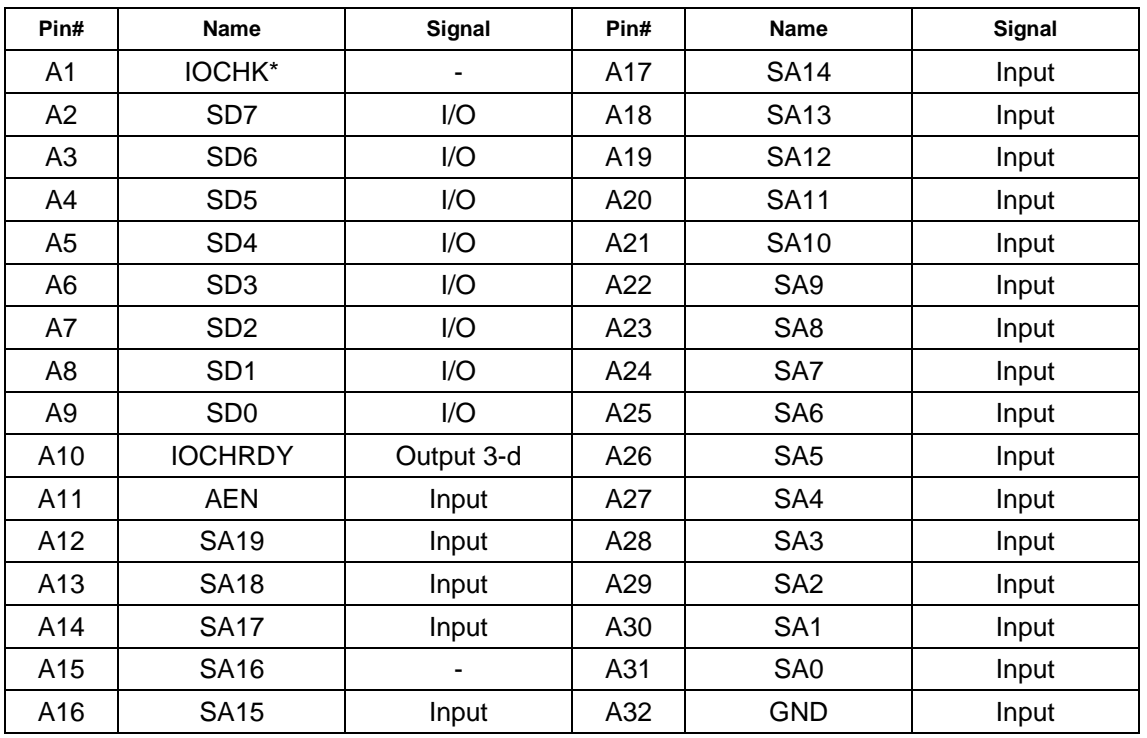

## **PC/104 Connector Pinout, Row B**

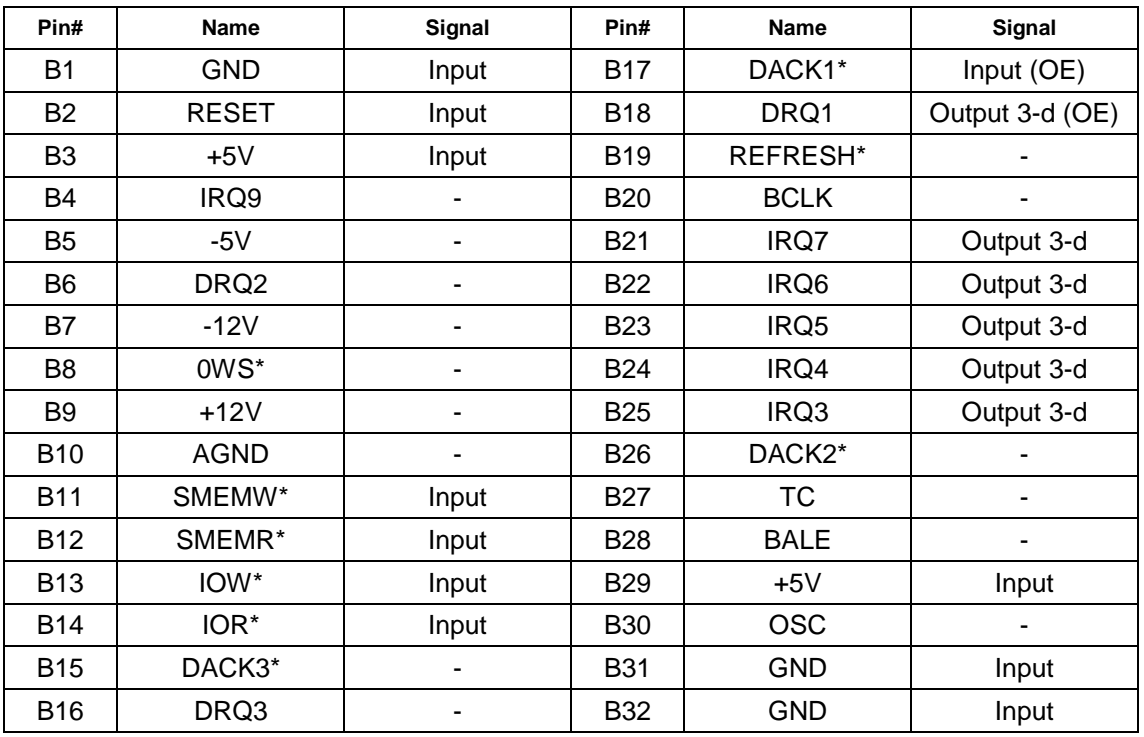

(OE) – Open-ended on delivery

### **PC/104 Connector Pinout, Row D**

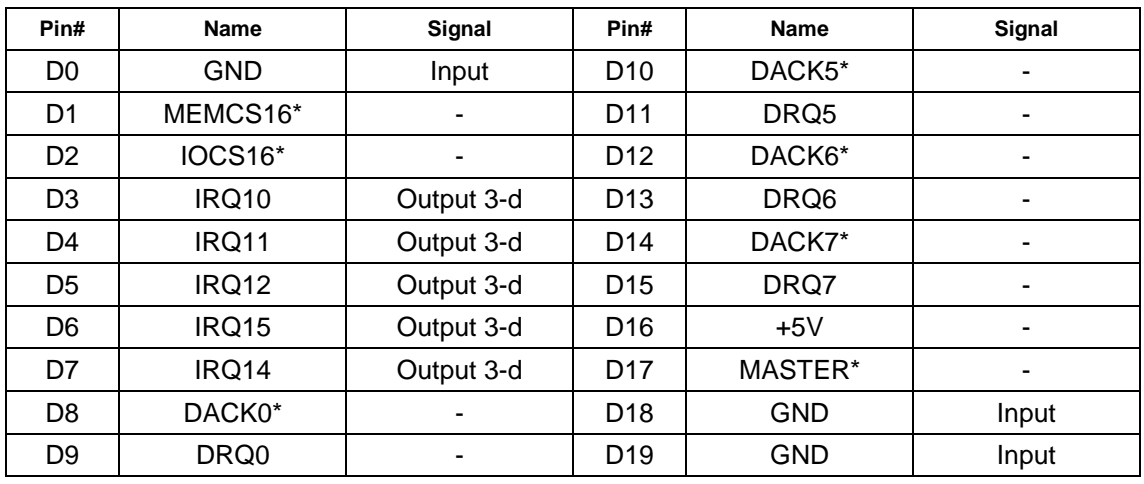

- – Not used

Input – Input

I/O – bidirectional Input/Output

Output 3-d – Output with the third state

#### **External Connections Table**

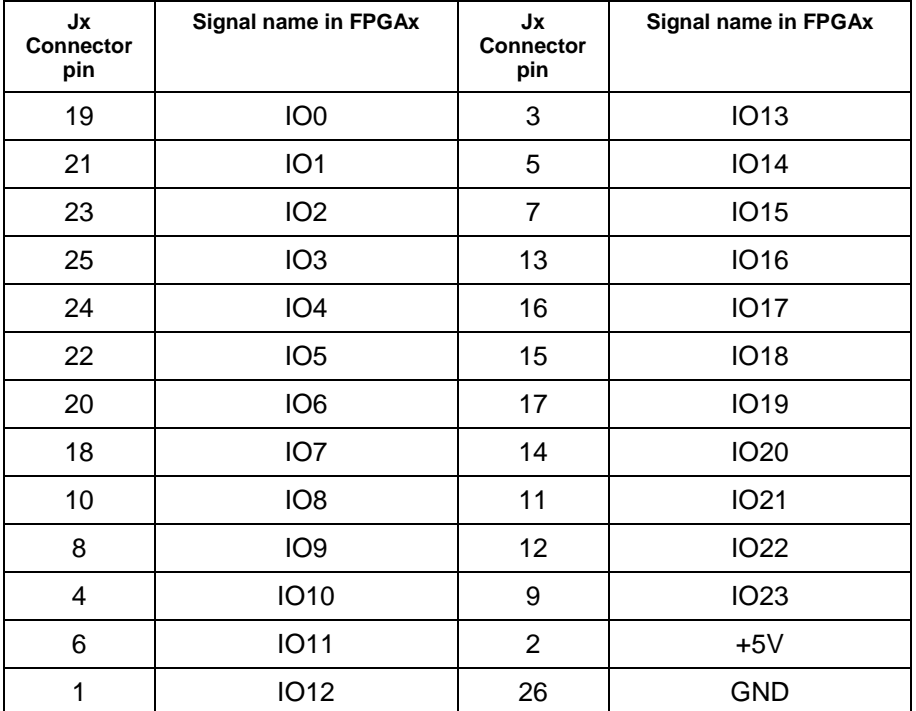

 $x = 1, 2, 3, 4$  for DIC31001 module  $x = 1$ , 2 for DIC31002 module